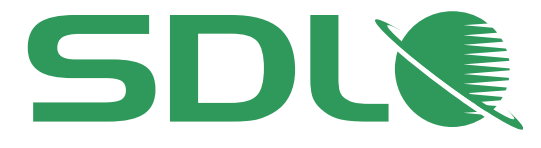

# SDL Trados Studio 2014 SP2 Release Notes

November 2014

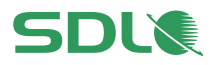

# **Contents**

- **[SDL Trados Studio Overview](#page-3-0)**
- **5 What's New [in Studio 2014 SP2?](#page-4-0)**
- [Flexible network licensing](#page-4-1)
- [Enhanced MultiTerm integration](#page-4-2)
- [Edit the source segments for all](#page-5-0) supported file types
- [Option to sort translation memory \(TM\) results by date](#page-5-1)
- [Tag Verifier now available as a global setting](#page-5-2)
- [Alphanumeric characters added to the list of recognized](#page-6-0) tokens
- [SDLXLIFF files now always included in the return package](#page-6-1)
- 8 Text replacement [penalty also applied to acronyms and alphanumeric](#page-7-0)  [strings](#page-7-0)
- [Option to process newer Adobe InDesign/InCopy CC files](#page-7-1)
- [Enhanced language support](#page-7-2)
- [Improved word count and search logic for words containing apostrophes](#page-8-0) and [dashes](#page-8-0)
- **[Licensing](#page-9-0)**
- **[Installation](#page-10-0)**
- [Prerequisites](#page-10-1)
- 12 Installing [and upgrading to Studio 2014 SP2](#page-11-0)
- **[Compatibility](#page-13-0)**
- [Previous Studio versions](#page-13-1)
- [SDL Passolo](#page-14-0)
- [MultiTerm Desktop](#page-14-1)
- [SDL server software](#page-14-2)
- [SDL enterprise](#page-14-3) software
- [Adobe InDesign and InCopy CC](#page-15-0)
- [Adobe FrameMaker](#page-15-1)
- **[Supported](#page-16-0) Releases**
- **[Localization](#page-17-0)**
- **[Resolved Issues](#page-18-0)**
- **[Known Issues](#page-22-0)**
- **[Further Information](#page-24-0)**

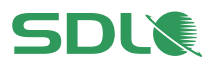

#### **Copyright Information** – SDL Trados Studio

Copyright © 2000-2014 SDL Group.

Nothing contained herein may be reproduced, copied, modified or adapted, without the prior written consent of SDL Group.

SDL Group means SDL PLC. and its subsidiaries. All intellectual property rights contained herein are the sole and exclusive rights of SDL Group. All references to SDL or SDL Group shall mean SDL PLC. and/or its subsidiaries details of which can be obtained upon written request.

All rights reserved. Unless explicitly stated otherwise, all intellectual property rights including those in copyright in the content of this documentation are owned by or controlled for these purposes by SDL Group. Except as otherwise expressly permitted hereunder or in accordance with copyright legislation, the content of this site, and/or the documentation may not be copied, reproduced, republished, downloaded, posted, broadcast or transmitted in any way without the express written permission of SDL.

SDL Trados Studio, SDL MultiTerm Desktop, SDL MultiTerm Online, SDL Studio GroupShare, Perfect Match, SDLX, SDL Passolo, TranslationZone, SDL Translator's Workbench, SDL TagEditor, QuickPlace, AutoSuggest, SDL BeGlobal and GlobalConnect are registered trademarks of SDL Group. All other trademarks are the property of their respective owners. The names of other companies and products mentioned herein may be the trademarks of their respective owners. Unless stated to the contrary, no association with any other company or product is intended or should be inferred.

This product may include open source or similar third-party software, details of which can be found by clicking the **Acknowledgments** section.

Although SDL Group takes all reasonable measures to provide accurate and comprehensive information about the product, this information is provided as-is and all warranties, conditions or other terms concerning the documentation whether express or implied by statute, common law or otherwise (including those relating to satisfactory quality and fitness for purposes) are excluded to the extent permitted by law.

To the maximum extent permitted by law, SDL Group shall not be liable in contract, tort (including negligence or breach of statutory duty) or otherwise for any loss, injury, claim liability or damage of any kind or arising out of, or in connection with, the use or performance of the Software Documentation even if such losses and/or damages were foreseen, foreseeable or known, for: (a) loss of, damage to or corruption of data, (b) economic loss, (c) loss of actual or anticipated profits, (d) loss of business revenue, (e) loss of anticipated savings, (f) loss of business, (g) loss of opportunity, (h) loss of goodwill, or (i) any indirect, special, incidental or consequential loss or damage howsoever caused.

Information in this documentation, including any URL and other Internet Web site references, is subject to change without notice. Without limiting the rights under copyright, no part of this may be reproduced, stored in or introduced into a retrieval system, or transmitted in any form or by any means (electronic, mechanical, photocopying, recording, or otherwise), or for any purpose, without the express written permission of SDL Group.

#### **Acknowledgments**

SDL Trados Studio includes open source or similar third-party software:

- Hunspell distributed under [GNU Lesser General Public License version 3](http://www.gnu.de/documents/lgpl-3.0.en.html)
- Sharpziplib and Spring.net distributed under [GNU General Public License version 3](http://www.fsf.org/licensing/licenses/gpl.html) with restrictions
- ICU distributed under IBM ICU License
- Log4Net, Xalan and Xerces distributed under [Apache License version 2.0](http://www.apache.org/licenses/LICENSE-2.0)
- Wix distributed under Common Public License version 1.0
- SQLite which is public domain and requires no license for this distribution
- Nalpeiron Licensing Services distributed under license

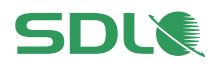

# <span id="page-3-0"></span>SDL Trados Studio Overview

SDL Trados Studio 2014 enables organizations to manage effectively all aspects of translation projects. SDL Trados Studio 2014 incorporates project management, computer-aided translation (CAT) as well as terminology management tools for project managers, translators, editors, proofreaders, terminologists and other language professionals. Studio groups these functionalities in easy-to-use views which you can arrange to look and work the way that you prefer.

For more information on SDL Trados Studio 2014, refer to the Online Help, user guides and videos.

The **Freelance** and **Starter** versions of SDL Trados Studio 2014 cannot run on a domain-based network. This is the intended behavior for these two versions. If you wish to run Studio 2014 on a domain-based network, work with the **Express**, **Professional** or the **Studio Workgroup** version.

For more information, see [http://www.sdl.com/en/language-technology/products/translation](http://www.sdl.com/en/language-technology/products/translation-memory/)[memory/](http://www.sdl.com/en/language-technology/products/translation-memory/)

### **SDL product names**

Within the documentation, we refer to the following SDL products in short form:

- SDL Trados Studio Studio
- SDL Studio GroupShare GroupShare
- SDL MultiTerm Desktop MultiTerm Desktop

For more information about Studio, see<http://www.sdl.com/products/sdl-trados-studio/>

## **Disclaimer**

SDL provides SDL Trados Studio 2014 SP2 "as is". You use SDL Trados Studio 2014 SP2 at your own risk.

SDL cannot take any responsibility for any kind of damage that may occur as a result of using SDL Trados Studio 2014 SP2.

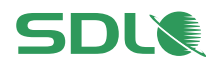

# <span id="page-4-0"></span>What's New in Studio 2014 SP2?

Studio 2014 SP2 includes the new features and functionality below:

# <span id="page-4-1"></span>1. Flexible network licensing

This release includes a new network licensing system based on third-party technology from SafeNet. The new licensing mechanism provides an enhanced licensing robustness for a wide range of different network topologies. It also improves your licensing workflow to ensure more flexible deployments in networks and distributed scenarios.

Studio continues to use the legacy Nalpeiron-based system for both single-user activations and network licenses. This ensures a smooth transition to the SafeNet licensing scheme.

For information on migrating to the new network licensing technology, contact SDL Support:

- If you have a Support and Maintenance contract, go to your [SDL Account](https://oos.sdl.com/asp/products/ssl/account/) at [https://oos.sdl.com](https://oos.sdl.com/) and log a support request via **Support & Education** > **Support**.
- If you do not have a Support and Maintenance contract, go to the Knowledge Base at [http://kb.sdl.com](http://kb.sdl.com/?cid=23&tab=sf) and log your request via **Solution Finder** > **Licensing Problems** > **I use SDL Trados Studio 2014 SP2**.

# <span id="page-4-2"></span>2. Enhanced MultiTerm integration

## 2.1. Java-based technology dependency removed to improve performance and robustness when working with terminology

Starting with this release, Studio uses new technology for the integration with MultiTerm. This ensures a faster, smoother and more robust experience when adding and editing terminology entries from Studio.

## 2.2. Option to delete termbase entries from within Studio

## The **Termbase Viewer** window in the **Editor** view now contains an extra button - **X** Delete this **Entry**.

This enables you to delete entries from the active termbase without having to open it in MultiTerm and delete the entry from there.

# 2.3. Quick Add New Term option to add a term in one go

In addition to the **Add New Term** option, Studio 2014 SP2 now includes an extra option for adding and sending a term pair to a termbase in one go – the **Quick Add New Term** option.

**Quick Add New Term** saves terms that you select from the Editor, without requiring you to edit in the **Termbase Viewer** window.

Use **Quick Add New Term** when you want to populate your termbase quickly, without filling in the available term fields and without manually hitting the **Save Entry** button.

Continue to use **Add New Term** if you want to edit term fields such as definition or context before saving the term.

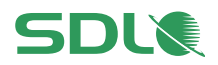

# <span id="page-5-0"></span>3. Edit the source segments for all supported file types

Previously, you could only edit the source content for Microsoft Word, Excel and PowerPoint files. Studio 2014 SP2 now allows you to edit the source segments for all document file types (except the legacy SDLX ITD format) so that you can make small changes to the source text in the **Editor** view.

Source editing is now only restricted for:

- locked segments
- documents that are part of a project package for which source editing has been disabled
- documents containing tracked changes or comments in the source text

# <span id="page-5-1"></span>4. Option to sort translation memory (TM) results by date

Studio 2014 SP2 includes a new TM search option, **Show most recent translation first**.

This gives you additional control for sorting the results of your concordance searches and segment lookups. By default, Studio sorts TM results by match percentage value, then by last edited and last added translation unit.

If you want to return to the old behavior, go to **Project Settings**/**Options** > **Language Pairs** > [your language pair] > **Translation Memory and Automated Translation** > **Search** and disable the **Show most recent translation first** checkbox.

# <span id="page-5-2"></span>5. Tag Verifier now available as a global setting

Previous versions of Studio required you to define tag verification settings for each type of file that you open in Studio. Starting with Studio 2014 SP2, the **Tag check** page is no longer present in the tree of each file type.

Instead, to simplify working with tag verification, it is available as a global setting under **File** > **Options** > **Verification** > **Tag Verifier**.

Options 国 **Editor** Check for 国 AutoSuggest 7 Tags added 电图 File Types Embedded Content Proc 7 Tags deleted **D** Verification  $\boxed{\triangledown}$  T ag order change **D** QA Checker 3.0 **E** Tag Verifier Ghost tags - Common Terminology Verifier

The settings that you define here now control how Studio runs tag verification on any type of document.

Tag verification checks that the tags in the translated document match those in the source format.

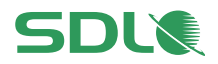

# <span id="page-6-0"></span>6. Alphanumeric characters added to the list of recognized tokens

Studio now recognizes as tokens (placeables) any strings made up of combinations of:

- uppercase letters (*VGN-FW550F*)
- numbers (*M10X30*)
- underscores (*NAME\_4001C*)
- dashes (*VGN-FW550F*)
- full stops (*BV0.mxm.072.531*)

Instead of trying to translate such strings, Studio now automatically transfers the alphanumeric string from the source segment into the target segment.

As a result, you can translate faster, especially if you are working with product catalogue and similar document types, where the only changes to segment text are the alphanumeric strings used.

## **Conditions**

To be recognized as alphanumeric strings, the codes:

- must not start or end with underscores, dashes or full stops
- must not contain both dashes and full stops
- must contain at least one number and one letter

### **Existing TMs**

To ensure correct TM leveraging, the new alphanumeric recognition setting remains disabled for existing TMs.

If you enable this new setting under **Language Pairs** > **Translation Memory and Automated Translation** > **Auto-substitution**, re-index your TM so that Studio can fully leverage the existing translation units.

# <span id="page-6-1"></span>7. SDLXLIFF files now always included in the return package

Previously, when running the **Finalize** or **Generate Target Translations** batch tasks before creating a return package, Studio only included the target files in the package.

Starting with this release, Studio always includes the bilingual \*.sdlxliff corresponding to the target files in the return package.

This means that you can continue to update the returned \*.sdlxliff file, without running additional tasks like **Revert to SDLXLIFF** or **Export Files**.

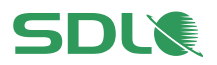

# <span id="page-7-0"></span>8. Text replacement penalty also applied to acronyms and alphanumeric strings

The **Text Replacement Penalty** option now covers not only custom variables but also alphanumeric strings and acronyms in the source text.

Studio does not try to translate alphanumeric strings (*NAME\_4001C*) or acronyms (*EUR*). Instead, it automatically inserts these from your source segment because these codes usually do not need to change during translation.  $\circ$ 

However, if you want to show that the acronym or alphanumeric string comes from the source text and not from the assigned TM, you can apply a text replacement

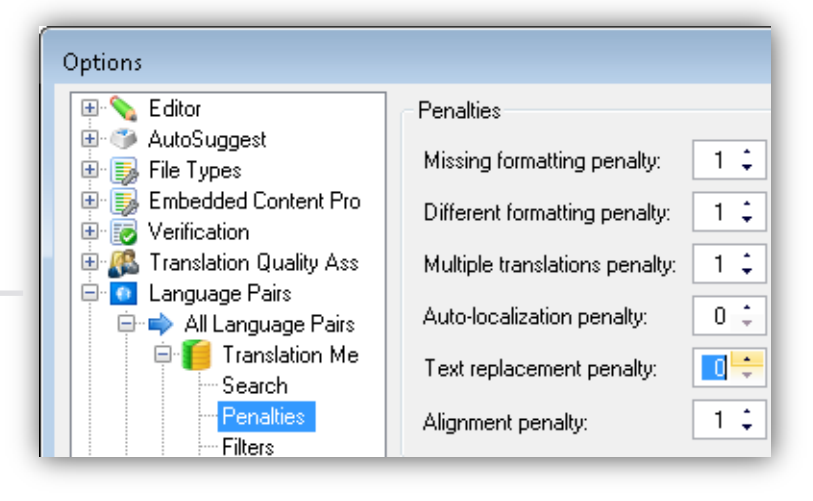

penalty to the segment that contains the alphanumeric string, acronym or custom variable.

If you want to use the variables, acronyms or alphanumeric strings from the assigned TM instead of transferring them from the source text, disable automatic substitution from **Options** > **Language Pairs** > [your language pair] > **Translation Memory and Automated Translation** > **Auto-substitution**.

# <span id="page-7-1"></span>9. Option to process newer Adobe InDesign/InCopy CC files

Starting with this release, Studio includes an extra option in the Adobe InDesign and InCopy CC File Type settings - **Process unsupported file versions.** This enables Studio to open Adobe InDesign CC files even if the file version of Adobe InDesign/InCopy is higher than the version available for Studio SP2. For more information, see [Adobe InDesign and InCopy CC](#page-15-0)  [Compatibility.](#page-15-0)

# <span id="page-7-2"></span>10. Enhanced language support

Studio 2014 SP2 now features the same language support on Windows 7 and Windows 8.1. To achieve this, the installation for Studio SP2 on Windows 7 includes the new languages supported in Windows 8.1. This ensures a smoother supply chain process when using a variety of operating system generations.

For a list of these languages, see the [Supported Languages topic](http://producthelp.sdl.com/SDL_Trados_Studio_2014/client_en/introducing/inintroducingsdltradosstudiosupportedlanguages.htm) in the Studio online Help.

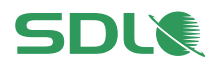

# <span id="page-8-0"></span>11. Improved word count and search logic for words containing apostrophes and dashes

Studio 2014 SP2 uses an improved algorithm for processing words that contain dashes (-) or apostrophes ('). This improvement translates into:

**Lower word count**. Studio no longer treats apostrophes and dashes as word separators, but as punctuation marks that link words together. This means that Studio counts elements like *"it's"* or *"splash-proof"*, "*NAME\_4001C*" as one single word.

Apostrophes that do not follow the new logic:

- Apostrophes followed or preceded by space. For example, "the '90s" or "girls' night" both contain two words.
- $\bullet$  [Right single quotation](http://www.fileformat.info/info/unicode/char/2019/index.htm) mark (')

Dashes that do not follow the new logic:

- [Figure dash](http://www.fileformat.info/info/unicode/char/2012/index.htm)  $(-)$
- $\bullet$  [En dash](http://www.fileformat.info/info/unicode/char/2013/index.htm)  $(-)$
- $\bullet$  [Em dash](file:///C:/Users/cadam/AppData/Roaming/Microsoft/Word/—)  $(-)$
- $\bullet$  [Horizontal bar](http://www.fileformat.info/info/unicode/char/2015/index.htm)  $(-)$
- Small  $Em$  dash  $(-)$

**Higher fuzzy matches**. When searching for matches in the selected TMs, Studio considers apostrophes and dashes as separate tokens inside the words they link together. This means that when comparing words where the only difference is the type of dash or apostrophe used, Studio only penalizes the difference in punctuation and not the entire word.

**Important**: Re-index your existing TMs before using them in Studio 2014 SP2. This synchronizes the TMs with the new logic for counting and matching words that contain apostrophes and dashes.

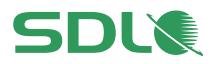

# <span id="page-9-0"></span>**Licensing**

You can use Studio 2014 with a softkey license based on an activation code.

For details on how the softkey license mechanism works and how to obtain and install softkey licenses, see the Licensing documentation at

[http://producthelp.sdl.com/SDL\\_Licensing\\_Help\\_2014/client\\_en/SDL\\_Licensing\\_Help.htm](http://producthelp.sdl.com/SDL_Licensing_Help_2014/client_en/SDL_Licensing_Help.htm) and the information in the SDL Support Center at<http://www.sdl.com/support/>

# Licensing Studio 2014 from Studio 2011

If you are a Studio 2011 user upgrading to 2014 SP2 in a network-licensing scenario, update to Licensing Server Toolkit 1.7 (LST) to activate the Studio 2014 license. The LST 1.7 fully supports Studio 2011 so you can continue to use Studio 2011 with network licensing using LST 1.7.

If you install Studio 2014 side-by-side with Studio 2011, you cannot use the 30-day trial in Studio 2014. To get a trial, contact your SDL sales representative who can give you a time-limited activation code. If you install Studio 2014 SP2 on a computer that never had Studio 2011 on it, you will be able to use the 30-day trial.

Studio 2011 and 2014 share the same activation code. This means that after upgrading from Studio 2011 to Studio 2014, you can use both Studio generations on the same computer with the Studio 2014 activation code.

# Licensing 2014 SP2 from Studio 2014

If you have a Studio 2014 license, you can upgrade to Studio 2014 SP2 for free. As a service pack for Studio 2014, Studio 2014 SP2 shares the same activation code

## Network Licensing

Starting with SDL Trados Studio 2014 SP2, Studio supports two licensing technologies for network licensing:

- Legacy licensing technology based on Nalpeiron network licensing. This requires the Licensing Server Toolkit.
- New licensing technology based on SafeNet network licensing. This requires the new SDL License Server Manager.

Contact your SDL representative for consultancy on the best option for your particular deployment scenario.

### **Remote Desktop connections**

When using a network license in combination with Remote Desktop Connection, you cannot run more than one instance of Studio on the remote workstation. This is intended behavior as the licenses are counted.

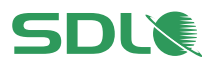

# <span id="page-10-0"></span>Installation

## <span id="page-10-1"></span>**Prerequisites**

Studio 2014 SP2 requires the following:

### **Hardware**

- A Microsoft Windows-based PC (including Intel-based Apple Mac computers running Windows as an operating system) with a 1 gigahertz (GHz) or faster, 32-bit (x86) or 64 bit (x64) processor and 2 GB RAM (32-bit) or 4 GB RAM (64-bit)
- A screen resolution of 1280x1024 pixels and 256 colors or higher
- 2 GB of available disk space to run the application
- Up to 2.5 GB of available disk space to run the Studio installer

For optimum performance on 64-bit operating systems, SDL recommends a recent processor with dual or multi-core technology, 4GB of RAM and a screen resolution higher than 1280x1024.

## **Operating Systems**

 Studio 2014 SP2 runs on the latest service-packed versions of Windows Vista, Windows 7 and Windows 8. Studio also supports Windows 2003 Server, Windows 2008 Server and Windows 2012 Server to facilitate certain scenarios, for example, where Citrix or Terminal Services are used.

To license Studio in Terminal Services scenarios, SDL recommends that you use the new SafeNet licensing technology. For simpler network topologies, you can continue to use the legacy Nalpeiron technology. Contact us for the recommended licensing technology for your environment.

• Studio does not support earlier operating systems such as Windows 2000, Windows NT, Windows 98 and Windows 2003 Server pre-SP2.

Microsoft has stopped support for Windows XP. As a result, we are no longer testing or supporting Studio on Microsoft Windows XP.

We recommend that you upgrade to a newer version of Windows, or continue using the original Studio 2014 release (non-SP1 or SP2). If you no longer have the Studio 2014 installer, you can find it under **Archived Product Updates** in your **SDL Account**

 SDL recommends that you use the same operating system as the other users with whom you are sharing packages as the number of supported languages can vary depending on the operating system used.

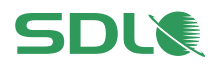

## **Software**

 Studio 2014 SP2 fully supports all Microsoft Office 2000-2003 and 2007-2013 file formats. Studio requires Microsoft Office 2007, 2010 or 2013 for the preview and Microsoft Word for MS Word spell checking.

Microsoft Word 2003 is the minimum requirement for processing RTF-based and PDF files. If you are using the real-time preview feature, SDL recommends that you use Microsoft 2007, 2010 or 2013 as Word 2003 may cause certain issues. You can find potential workarounds in the SDL Knowledge Base at http:/[/kb.sdl.com.](http://kb.sdl.com/)

 For Microsoft Excel 2000-2003, Studio uses a processor to convert to Excel 2007 and back. For this to work correctly, install the Microsoft 2007 compatibility pack from [www.microsoft.com/downloads.](http://www.microsoft.com/downloads) If you are using Excel 2000 or 2002/XP, save your \*.xls files to the more recent \*.xlsx format, as Studio may not be able to do this automatically. First save your \*.xls files as .\*xlsx in Excel 2000 or 2002/XP, then open the files in Studio and translate them as \*.xlsx. After translation, use Excel to save the \*.xlsx files as \*.xls again.

#### **Browsers**

- To display the Studio online Help, make sure you are using Microsoft Internet Explorer 7 or later.
- If you access the Help directly in a browser instead of clicking the **Help** button inside Studio, you can also use Mozilla Firefox 3 and above, Safari 4 or any version of Google Chrome.

For more information on the prerequisites for installing Studio 2014 SP2, see the S*tudio 2014 Installation Guide*.

## <span id="page-11-0"></span>Installing and upgrading to Studio 2014 SP2

When installing Studio, make sure that you have administrator rights and that no other software is running.

You can find a full list of the software, including third-party software installed with Studio in the *Studio 2014 Installation Guide* at

www.producthelp.sdl.com/SDL\_Trados\_Studio\_2014/client\_en/Guides/StudioClient\_Installation [en.pdf](http://www.producthelp.sdl.com/SDL_Trados_Studio_2014/client_en/Guides/StudioClient_Installation_en.pdf)

You can download the Studio 2014 SP2 installer from your **SDL Account**: http:/[/oos.sdl.com/asp/products/ssl/account](http://oos.sdl.com/asp/products/ssl/account/)

### **Studio 2014 SP2 installation**

Studio 2014 SP2 installs side-by-side with previous major versions of Studio. However, as a service pack for 2014, Studio 2014 SP2 installs on top of previous 2014 versions and cannot run alongside them.

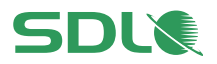

Studio keeps all the configurations set in your 2014 version when you upgrade to Studio 2014 SP2. If you plan to install and use Studio 2011 and 2014 SP2 side-by-side, install Studio 2011 first.

If using a license server, you may need to reconnect to your license server after upgrading. See http:/[/kb.sdl.com](http://kb.sdl.com/) for the latest information on installation issues and their resolutions.

## **SDL Passolo Essential not included in the installer**

The Studio client installer no longer includes SDL Passolo Essential. Instead, Passolo Essential is available as a separate download on the **SDL Account** area: http:/[/oos.sdl.com/asp/products/ssl/account](http://oos.sdl.com/asp/products/ssl/account/)

Installing Studio 2014 SP2 does not remove an existing Passolo installation. If you install a different edition of Passolo after installing Passolo Essential, the two editions run alongside.

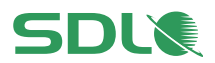

# <span id="page-13-0"></span>**Compatibility**

## <span id="page-13-1"></span>Previous Studio versions

Studio 2014 SP2 can run alongside previous versions of Studio. However, as a service pack for 2014, Studio 2014 SP2 installs on top of previous Studio 2014 versions and cannot run alongside it.

### **Studio 2011**

All versions of Studio 2014 and Studio 2011 have the same project and package format. Studio 2014 SP2 automatically converts 2009 projects to Studio 2014 when you open them for the first time in Studio 2014 SP2.

### **Studio 2009**

You can send translation packages back and forth between 2009 SP3 and 2014 SP2. To create packages in Studio 2014 SP2 that you can open in 2009 SP3, go to the **Projects** view and select **Home tab** > **Create Studio 2009 Project Package**.

**Note**: Before creating 2009 packages, make sure that your **SDLXLIFF** file type settings embed the source files so that you can still edit file types that not supported in 2009. To do this, set the **embedding** to 100 MB under the **File Types** > **SDLXLIFF** > **General** settings. SDL recommends that you change this setting in the project template (or default template via **File Menu > Options**) before creating the project.

In Studio 2014 SP2, you can create, work and return Studio 2009 packages that include INX, Java properties, PDF or Open Office files. You can also upgrade these to Studio 2014 format. However, you cannot save as target or preview such files as Studio 2014 uses later versions of these file types that are not backward compatible for previewing or saving as target.

SDL recommends that you keep both Studio 2009 and Studio 2014 side-by-side so that you can flexibly plug into the different supply chains as required and that you finish ongoing projects in the version in which they were created. This means it is better to finish running projects in Studio 2009 before switching to Studio 2014.

### **SDL Trados 2007**

You can also install Studio 2014 SP2 alongside SDL Trados 2007.

Studio 2014 SP2 also contains its own version of the SDL Trados 2007 infrastructure so all use cases that require SDL Trados 2007 still work even if you do not have SDL Trados 2007 installed.

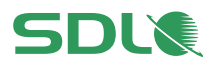

Studio 2014 SP2 supports the following:

- S-Tagger
- $\bullet$  ITD
- TTX
- Upgrading TMW
- Upgrading MDB

For extensive information on backward compatibility and upgrading TMs, see to the online Help and the *Studio 2014 SP2 Migration Guide*, which is included in the **Welcome** view > **MORE RESOURCES** tab.

## <span id="page-14-0"></span>SDL Passolo

Studio 2014 SP2 is compatible with SDL Passolo 2011 SP9 and SDL Passolo 2015.

## <span id="page-14-1"></span>MultiTerm Desktop

You can use both MultiTerm 2011 and MultiTerm Desktop 2014 SP2 on the same computer as Studio 2014 SP2. SDL recommends that you use MultiTerm Desktop 2014 SP2 to make full use of the new Java-less terminology editing.

If you install Studio 2014 SP2 and have MultiTerm 2014 installed, upgrade MultiTerm to the 2014 SP2 version to be able to use both applications in tandem.

#### <span id="page-14-2"></span>SDL server software

Studio 2014 SP2 is compatible with all versions of GroupShare 2014 and GroupShare 2011 (TM Server, MultiTerm Server and Project Server).

## <span id="page-14-3"></span>SDL enterprise software

Studio 2014 SP2 is compatible with all bilingual files and packages created in any version of:

- SDL TeamWorks 2007-2011
- SDL WorldServer 9.x and 10.x
- SDL TMS 2011

**Note:** SDL TMS may extract the content of your files slightly differently than Studio. This is because SDL TMS may still be using the previous update of the Filters at the release of Studio 2014 SP2.

SDL TMS will release an update to match Studio's current default content extraction settings. Until then, you can manually configure the SDL TMS Content Types settings to synchronize the content extraction logic.

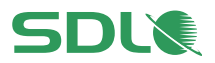

# <span id="page-15-0"></span>Adobe InDesign and InCopy CC

Studio can now open any IDML and ICML files, even if the file version of Adobe InDesign/InCopy CC is higher than the version that was current at the release of Studio 2014 SP2. To ignore the file version and enable this compatibility, activate the new **Process unsupported file versions** option available on the **Common** page of these two **File Types** settings.

**Note:** You use this option at your own risk. SDL cannot take any responsibility for any issues that may arise when processing Adobe files with unsupported versions.

## <span id="page-15-1"></span>Adobe FrameMaker

Studio 2014 SP2 supports Adobe FrameMaker 8.x, 9.x, 10.x, 11.x and 12.x.

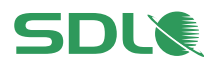

# <span id="page-16-0"></span>Supported Releases

Studio 2014 is the **active** Studio release. SDL continues to support Studio 2011 as the **mature** release. SDL moved Studio 2009 and SDL Trados 2007 Suite to a **retired** state.

SDL does not provide technical assistance and does not issue service packs or hotfixes for retired releases. For Studio 2014, SDL will release service packs as and when required.

The following filters benefit from limited support (no new feature development):

- Word binary \*.doc
- PowerPoint \*.ppt

SDL will reassess this in the next major release of Studio to offer a potential alternative.

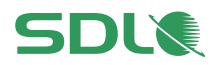

# <span id="page-17-0"></span>Localization

The user interface and online Help for Studio 2014 is available in the following languages:

- German
- French
- Spanish
- Japanese
- **•** Simplified Chinese

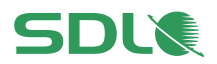

# <span id="page-18-0"></span>Resolved Issues

Studio 2014 SP2 contains all previous cumulative updates for Studio 2011 and 2014. Future hotfixes and cumulative updates will be described in KB article 5375 on the Knowledge Base at [kb.sdl.com.](http://kb.sdl.com/)

The table below lists these cumulative updates, as well as other key fixes and enhancements:

Fixes in the Studio 2014 SP2 release

Studio now recognizes correctly segment repetitions found in Chinese, Japanese and Korean documents.

The **Repetition** counter in the **Reports** view and the **Repetition** filter in the **Editor** view now generate correct results for projects created in Studio 2014 SP2.

For projects created in previous Studio versions, the Repetition filter may still detect similar segments as being identical. Recreate these projects manually in Studio SP2.

Studio no longer damages the view parts when you add or remove certain third-party plugins. This means that you no longer have to use the **View** > **Reset Windows Layout** option to work around this problem.

The **Update from External Review** batch task now always correctly lists the files for projects created from WorldServer packages.

The option **Look up MT segments even if TM match found** now works correctly when you use multiple MT providers. This means, in particular, that Studio shows different results from different providers so that you can pick the most suitable one for the current document context.

The event flow in the integration API was enhanced to fire events better. Use the new **CurrentProjectChanging2** event to benefit from the changes. The previous event **CurrentProjectChanging** is still available for backward compatibility, but it is deprecated.

Fixed support issues with certain language pairs (such as Chinese and Norwegian language flavors) in the new SDL Language Cloud plugin.

Target segments are now correctly updated from external review even when a deleted tracked change overlaps a comment.

Fixed issue that was causing the error: "*Culture is not supported. Parameter name: name x-es-XL is an invalid culture identifier".* 

This means that you can now use Spanish (Latin America) when creating a server-based TM from Studio.

Studio no longer ignores certain project template settings when you use the **Translate Single Document** command.

Fixed issue that was causing the error "M*ultiTerm API fuzzy search error - Incorrect syntax near the keyword 'and*'".

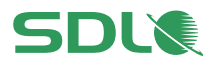

## Fixes in the Studio 2014 SP2 release

When using the **Find and Replace** command with certain RegEx expressions, Studio no longer throws the error message *'The replace regular expression has an error and cannot be used. Reference to undefined group number 1*'.

Studio now displays correctly the names of the Translation Providers in the analysis reports.

In the Display filters, the **Excluding number only** filter now works correctly even for numbers separated by a non-breaking space.

In the Display filter history, Autocomplete no longer switches the case.

Opening files with many messages or comments no longer freezes Studio.

The **Process element definitions** option now works as expected. Studio extracts for translation the attribute values when using EDD structures in FrameMaker MIF files.

HTML - After saving files as target, the closing *span* tag no longer misses.

TMX - Hyphens imported from TMX are now inserted correctly in the target segment.

TM - Commas inside field values no longer split the strings into smaller strings.

XLSX: Word art imported into Studio for translation is now exported back correctly into the target file.

Server-based translation memory: Concordance searches on GS 2011 (1.1) with Oracle database backend now return the same results as on Microsoft SQL Server.

When using Auto-propagation with 100%, Studio no longer transforms tags with locked content into strings.

The Concordance search no longer reports results incorrectly when similar words are in the same sentence.

Studio now finds short segments even if the word does not have exactly the same form in translation memory.

Studio no longer incorrectly applies the alignment penalty after you modify a translation unit.

When importing a \*.tmx file containing duplicate TUs, Studio now merges correctly the field values.

You can now use the option **Define settings based on INI files** for the XML filter on Japanese operating system flavors.

Studio no longer trims source documents unexpectedly when you use SDL Language Cloud with dictionaries.

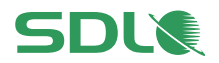

## Fixes included with the Studio 2014 SP1 release

Studio no longer treats the word "in" as a recognized token. This enables Studio to generate correct TM match results for segments that include the word "in", when "in" is not an abbreviation for inch measurement.

Studio now populates all project translation memories correctly, including projects with multiple files.

Norwegian (Bokmal) as a termbase language it is now automatically mapped correctly in Studio.

Studio no longer uses two MultiTerm Desktop access licenses when connecting to a server-based termbase. Additionally, Studio releases the server license when connecting to GroupShare to publish projects and then closes the session without editing the project.

Studio now auto-propagates tracked changes to repeated segments.

Enhanced Japanese and Chinese version of the ribbon.

**Find** and **Replace** is more robust and flexible when using regular expressions.

The tag check can now ignore locked segments in a \*.ttx file when you set **Locked segments** as exception in the File Type settings.

Studio now synchronizes correctly all project settings when using GroupShare.

The  $|Ctrl| + | Shift| + | Alter| + L$  key combination now inserts the correct character when you select Polish (programmer) as a keyboard layout.

Fixes for several issues across all file types with specific focus on HTML, XML, IDML, XLIFF and MIF. For the DOCX file type, Studio introduced a new option to use strikethrough formatting via QuickInsert buttons.

Studio no longer shows an error when you edit translation units from the concordance search and you save your changes.

Fix for straight apostrophes identified as regular characters instead of word separators. Studio no longer differentiates between straight (') and curly (') apostrophes and can generate correct word count and TM match results regardless of the type of apostrophes used in your document.

The **Document.SetActiveSegmentPair** method in the new integration API now also supports multiple documents that opened using the QuickMerge functionality.

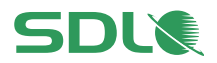

### Fixes included with the Studio 2014 release

Batch tasks such as document analysis or pre-translation are now immediately available for documents that you just opened in Studio. When you open a new document for translation, Studio automatically saves these documents so that you can immediately run batch tasks on them.

Filenames with Unicode characters are now encoded and expanded correctly between Studio and WorldServer. When you open a WorldServer package with filenames that contain non-ASCII characters, Studio displays correctly the name of these files.

Studio can now open WorldServer packages with project or filenames longer than 50 characters by truncating names that exceed this limit. Even with this change, due to an OS restriction, Studio cannot open WorldServer packages if the temporary folder path or the project names exceed 260 characters.

Studio no longer shows a generic error in GDI+ when text fields exceed 1680 values.

Studio no longer overwrites the settings XML file of MultiTerm Desktop and vice versa.

Auto-Propagate no longer incorrectly adds tracked changes to unchanged segments.

Terminology lookup in Studio can now recognize terms that appear four or more times. Use the new **Terminology Repetition Threshold** setting in the project termbase settings to control this behavior.

Fixed several Terminology Verifier issues.

Windows Remote Assistance no longer opens the **Create Project Package** dialog box when switching windows.

Pattern search for content in text fields and using the Contains criterion now works as expected, and you can now search for substrings in text field contents.

Fixed issues related to concordance search accuracy and fuzzy match and enhanced the translation memory matching for short segments.

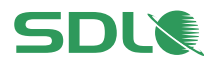

# <span id="page-22-0"></span>Known Issues

The table below lists the limitations associated with the 2014 SP2 release. These are the issues that SDL considers important to resolve, but not serious enough to delay the 2014 SP2 release. The Studio development team will prioritize these issues in a future of Studio release.

### Known issues

The **Preview** function in the **Editor** view does not currently work when you select segment text that meets your definition settings for embedded content inside an XML document.

Studio can now correctly auto-propagate segments with tracked changes.

However, auto-propagation might still fail when you confirm segments where the only change is an accepted tracked addition or a rejected tracked deletion.

Increasing the font size on your computer may truncate the text inside some dialog boxes.

Adding new files to a single-file project corrupts the project and Studio may be unable to open the project at a later stage. If you want to add additional files after creating a project, create a Standard Studio project instead.

When you try to run the Freelance or Starter version of Studio on a domain-based network, Studio informs you that you cannot run these versions on such a network. This is by design and does not occur on workgroup-based networks or stand-alone computers.

When using a network license in combination with Remote Desktop Connection, you cannot run more than one instance of Studio on the remote workstation. This is intended behavior as the licenses are counted.

Saving document as target may fail for \*.docx files when adding segment-level comments on segments that contain tags. Test saving Target As after adding the comment to see if this happens, then consider changing the comment in such a way that it is a segment range comment rather than a segment-level comment.

En or Em dash characters may change to hyphen characters when you translate numbers with dashes during auto-propagation.

Studio 2014 includes some changes related to recognized tokens (also referred to as placeables), for instance in the area of acronyms. To ensure optimum matching and avoid creating duplicate translation units when you edit existing 100% matches, SDL recommends that you re-index all your TMs to recalculate all recognized tokens.

To re-index translation memories:

- Select **Translation Memorie**s view and open your translation memory.
- Click **Home** tab and select **Settings** under the **Tasks** group.
- Under **Performance and Tuning**, select **Re-index Translation Memory**.
- Wait for the process to finish as this may take a while.

If for any reason you are still seeing matching issues and/or unwanted translation unit duplicates, consider exporting/importing the translation units into a new TM.

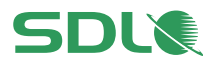

#### Known issues

Studio throws an error if you double-click on a translation unit in the **Translation Results** window. This only happens when you click on whitespace in the window and not when you double-click on text.

Alignment: Import fails if the TM has source or target file fields defined with the **Allow Multiple Values** property. In this case, Studio shows the error "*No alignment pairs matched your TM import options*".

The Auto-propagate feature does not work for segments that contain variables. As a workaround, set the match value to 99% in **File** > **Options** > **Editor** > **Auto-Propagation** even if the match is 100% in the TM.

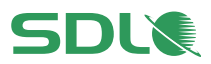

# <span id="page-24-0"></span>Further Information

# Contacting technical support

For information on how to get technical support, see [www.sdl.com/en/language](http://www.sdl.com/en/language-technology/support/)[technology/support](http://www.sdl.com/en/language-technology/support/)

## **Help**

### **Studio Help**

The online Help for Studio 2014 SP2 is available from the Help tab > **4** Help Topics. You can also access the online Help from:

[producthelp.sdl.com/SDL\\_Trados\\_Studio\\_2014/client\\_en/SDL\\_Trados\\_Studio\\_Help.htm](http://producthelp.sdl.com/SDL_Trados_Studio_2014/client_en/SDL_Trados_Studio_Help.htm)

### Here you can find:

- Help topics describing in detail how to work with Studio and GroupShare projects
- Videos
- Quick Start Guides
- **Studio Migration Guide**
- **Studio Installation Guide**

### **GroupShare Help**

If you are working with GroupShare projects, you may also find the GroupShare online Help useful: [producthelp.sdl.com/SDL\\_Studio\\_GroupShare\\_2014/EN/index.htm](http://producthelp.sdl.com/SDL_Studio_GroupShare_2014/EN/index.htm)

Here you can find:

- Help topics describing how to work with GroupShare
- Videos
- Installation Guide

### **MultiTerm Help**

For more information about working with termbases, see the MultiTerm online Help available at [http://producthelp.sdl.com/SDL\\_Multiterm\\_2014/client\\_en/SDL\\_Multiterm.htm](http://producthelp.sdl.com/SDL_Multiterm_2014/client_en/SDL_Multiterm.htm)

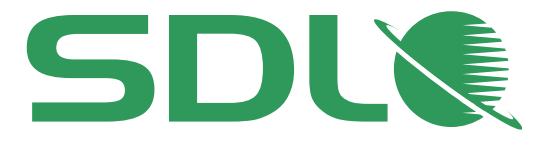

# About SDL

SDL (LSE: SDL) allows companies to optimize their customers' experience across the entire buyer journey. Through its web content management, analytics, social intelligence, campaign management and translation services, SDL helps organizations leverage data-driven insights to understand what their customers want, orchestrate relevant content and communications, and deliver engaging and contextual experiences across languages, cultures, channels and devices.

SDL has over 1,500 enterprise customers, over 400 partners and a global infrastructure of 70 offices in 38 countries. We also work with 72 of the top 100 global brands.